Package contents / 包裝內容物(繁體中文)/ 包裝內容物(簡體中文) / パッケージの内容 (JP) / 패키지 내용물 (KR) / Contenu de la boîte (FR) / Verpackungsinhalt (GR) / Contenuto della confezione (IT) / Conteúdos da embalagem (BP) / Комплект поставки (RU) / Contenido del paquete (SP) / Inhoud verpakking (DU) / Paket içeriği (TR) / Вміст упаковки (UA) / Zawartość opakowania (PL) / Obsah krabice<br>(CZ) / Package contents (RO) / Package contents (SM) / Package contents (SW) / Package contents (FI) /<br>Continutul am

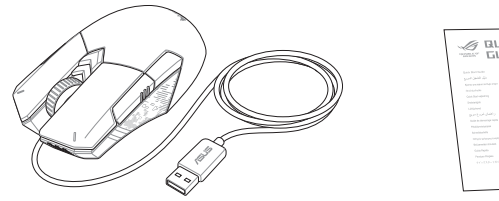

#### **Package contents**

#### **Getting started**

Getting started / 開始使用(繁體中文)/ 開始使用(簡體中文) / セットアップ (JP) / Getting started (KR) / Mise en route (FR) / Erste Schritte (GR) / Per iniziare (IT) / Iniciando (BP) / Начало работы (RU) / Procedimientos iniciales (SP) / Aan de slag (DU) / Başlarken (TR) / Початок роботи (UA) / Wprowadzenie (PL) / Začínáme (CZ) / Noţiuni introductive (RO) / Első lépések (HUG) / Komma igång (SW) / Näin pääset alkuun (FI) / Komme i gang (NW) / البدء) ARB) / Začíname (SK)

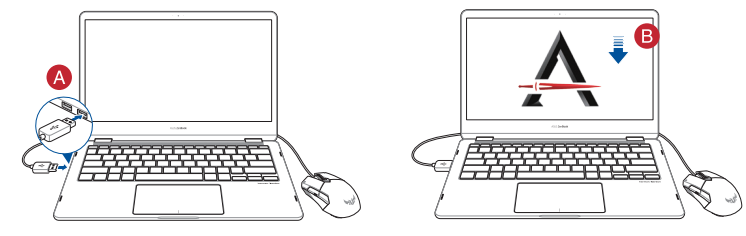

#### **Profile switching**

滑鼠介紹(繁體中文)/ 鼠标介绍(简体中文)/ 各部名称 (JP) / 마우스 기능 (KR) / Caractéristiques de la<br>souris (FR) / Mausfunktionen (GR) / Funzioni del mouse (IT) / Recursos do mouse (BP) / Функции мыши (RU) / Características del ratón (SP) / Muisfuncties (DU) / Fare özellikleri (TR) / Функції миші (UA) / Funkcje myszy<br>(PO) / Popis myši (CZ) / Caracteristici mouse (RO) / Mouse features (HUG) / Mus funktioner (SW) / Hiiren ominaisuudet (FI) / Musens funksjoner (NW) / )ARB(الماوس خصائص / Funkcie myši (SK)

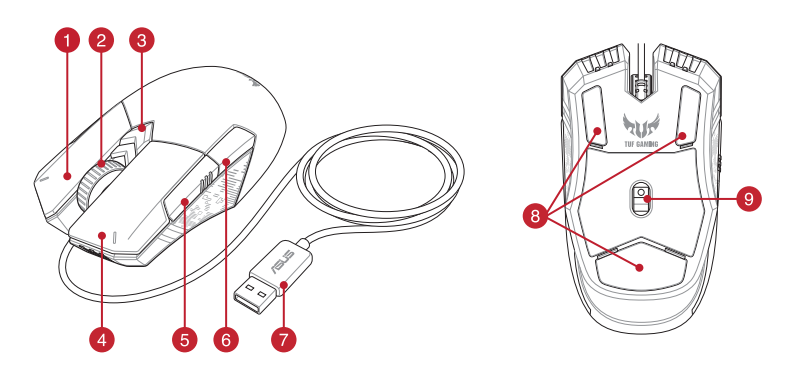

Profile switching / 設定檔切換(繁體中文)/ 設置檔切換(簡體中文)/ プロファイルの切り替え (JP) / 프로필 전환 (KR) / Sélection de profil (FR) / Umschalten des Profils (GR) / Selezione profilo (IT) / Troca de Perfil (BP) / Переключение<br>профилей (RU) / Cambio de perfil (SP) / Profielschakelaar (DU) / Profil Geçişi (TR) / Переми profili (PL) / Přepínání mezi profily (CZ) / Comutarea între profiluri (RO) / Profilváltás (HUG) / Profilbyte (SW) / Profiilin vaihtaminen (FI) / Profilbytte (NW) / التعريف ملف تبديل) ARB) / Prepínanie profilov (SK)

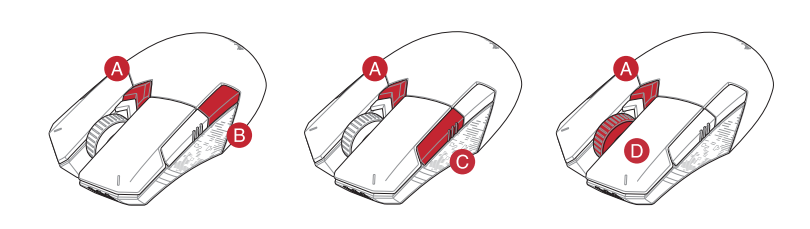

# **TUF GRMING M5 OPTICAL GAMING MOUSE**

Quick Start Guide 快速使用指南(繁體中文) 快速使用指南(简体中文)<br>クイックスタートガイド(JP)<br>간단사용설명서(KR) Guide de démarrage rapide (FR) Schnellstartanleitung (GR) Guida rapida (IT) Guia de Início Rápido (BP) Краткое руководство (RU) Guía de inicio rápido (SP) Beknopte handleiding (DU)

## **Mouse features**

 $A + B$ Switch to Profile 1 / 切換至設定檔 1(繁體中文)/ 切換至設置檔 1(簡體中文) / プロファイ ル 1 に切り替え (JP) / 프로필 1 로 전환 (KR) / Profil 1 (FR) / Umschalten auf Profil 1 (GR) / Passa a Profilo 1<br>(IT) / Alternar para Perfil 1 (BP) / Переключить на профиль 1 (RU) / Cambiar al perfil 1 (SP) / Schakelen naar profiel 1 (DU) / 1. Profile Geç (TR) / Перемкніться на Профіль 1 (UA) / Przełącz na Profil 1 (PL) / Přepnout na profil 1 (CZ) / Comutare la Profil 1 (RO) / Váltás az 1. profilra (HUG) / Byt till profil 1 (SW) / Vaihda Profiili 1:een (FI) / Bytt til profil 1 (NW) / 1 التعريف ملف) ARB) / Prepnúť na 1. profil (SK)

 $A+C$ Switch to Profile 2 / 切換至設定檔 2(繁體中文)/ 切换至设置档 2(简体中文) / プロファイル<br>2 に切り替え (JP) / 프로필 2 로 전환 (KR) / Profil 2 (FR) / Umschalten auf Profil 2 (GR) / Passa a Profilo 2 (IT)

- / Alternar para Perfil 2 (BP) / Переключиться на профиль 2 (RU) / Cambiar al perfil 2 (SP) / Schakelen naar profiel 2 (DU) / 2. Profile Geç (TR) / Перемкніться на Профіль 2 (UA) / Przełącz na Profil 2 (PL) / Přepnout na profil 2 (CZ) / Comutare la Profil 2 (RO) / Váltás az 2. profilra (HUG) / Byt till profil 2 (SW) / Vaihda Profiili 2:een (FI) / Bytt til profil 2 (NW) / 2 التعريف ملف) ARB) / Prepnúť na 2. profil (SK)
- $\mathbf{A} + \mathbf{D}$ Switch to Profile 3 / 切換至設定檔 3(繁體中文)/ 切換至設置檔 3(簡體中文) / プロファイ ル 3 に切り替え (JP) / 프로필 3 로 전환 (KR) / Profil 3 (FR) / Umschalten auf Profil 3 (GR) / Passa a Profilo 3 (IT) / Alternar para Perfil 3 (BP) / Переключить на профиль 3 (RU) / Cambiar al perfil 3 (SP) / Schakelen naar profiel 3 (DU) / 3. Profile Geç (TR) / Перемкніться на Профіль 3 (UA) / Przełącz na Profil 3 (PL) / Přepnout na profil 3 (CZ) / Comutare la Profil 3 (RO) / Váltás az 3. profilra (HUG) / Byt till profil 3 (SW) / Vaihda Profiili 3:een (FI) / Bytt til profil 3 (NW) / (ARB) / Prepnúť na 3. profil (SK)

For more programmable buttons, performance settings, lighting effects, download and install the Armoury II from www.asus.com.

- Right-click button / 右鍵(繁體中文)/ 右鍵(簡體中文) / 右ボタン (JP) / 우측 클릭 버튼 (KR) / Bouton droit de souris (FR) / Rechte Maustaste (GR) / Tasto destro (IT) / Botão de clique direito (BP) / Правая кнопка (RU) / Botón derecho (SP) / Rechtermuisknop (DU) / Sağ tıklama düğmesi (TR) / Права кнопка (UA) / Prawy przycisk klikania (PL)<br>/ Pravé klepací tlačítko (CZ) / Buton clic dreapta (RO) / Jobb qomb (HUG) / Höger musknapp (SW) / Oikea nap -painike (FI) / Høyreklikk-knapp (NW) / األيمن النقر زر) ARB) / Kliknúť pravým tlačidlom (SK)
- 2 Scroll wheel / 滾輪 ( 繁體中文 ) / 滚轮 ( 筒体中文 ) / ホイール (JP) / 스크롤 휠 (KR) / Molette de défilement (FR) / Scrollrad (GR) / Rotellina di scorrimento (IT) / Roda de rolagem (BP) / Колесико (RU) / Rueda de desplazamiento (SP)<br>/ Scrollwiel (DU) / Kaydırma tekeri (TR) / Коліщатко прокручення (UA) / Rolka przewijania (PL) / Rolo / Rotiță de defilare (RO) / Görgetőkerék (HUG) / Skrollhjul (SW) / Vierityskiekko (FI) / Rullehjul (NW) / التمرير عجلة (ARB) / Rolovacie koliesko (SK)
- DPI button / DPI 鍵(繁體中文)/ DPI 鍵(簡體中文) / DPI ボタン (JP) / DPI 버튼 (KR) / Bouton DPI (FR) / DPI-Taste (GR) / Pulsante DPI (IT) / Botão de PPP (BP) / Кнопка DPI (RU) / Botón PPP (SP) / DPI-knop (DU) / DPI düğmesi (TR)<br>/ Кнопка DPI (UA) / Przycisk DPI (PL) / Tlačítko DPI (CZ) / Buton de reglare a rezoluției (RO) / DPI knapp (SW) / DPI-painike (FI) / Ppt-knapp (NW) / (ARB) / Tlačidlo DPI (SK)
- Left-click button / 左鍵(繁體中文)/ 左鍵(簡體中文) / 左ボタン (JP) / 좌측 클릭 버튼 (KR) / Bouton gauche de souris (FR) / Linke Maustaste (GR) / Tasto sinistro (IT) / Botão de clique esquerdo (BP) / Левая кнопка (RU) / Botón izquierdo (SP) / Linkermuisknop (DU) / Sol tıklama düğmesi (TR) / Ліва кнопка (UA) / Lewy przycisk klikania (PL) / Levé klepací tlačítko (CZ) / Buton clic stânga (RO) / Bal gomb (HUG) /Vänster musknapp (SW) / Vasen napsautus -painike (FI) / Venstreklikk-knapp (NW) / األيسر النقر زر) ARB) / Kliknúť ľavým tlačidlom (SK)
- Side button 1 / 側鍵 1(繁體中文)/ 側鍵 1(簡體中文) / サイドボタン 1 (JP) / 측면 버튼 1 (KR) / Bouton latéral 1 (FR) / Seitentaste 1 (GR) / Pulsante laterale 1 (IT) / Botão lateral 1 (BP) / Боковая кнопка 1 (RU) / Botón lateral 1 (SP) / Zijknop 1 (DU) / Yan düğme 1 (TR) / Бічна кнопка 1 (UA) / Przycisk boczny 1 (PL) / Boční tlačítko 1 (CZ) / Buton lateral 1 (RO) / 1. oldalsó gomb (HUG) / Sidknapp 1 (SW) /Sivupainike 1 (FI) / Sideknapp 1(NW) / 1 جانبي زر) ARB) / bočných tlačidiel 1 (SK)
- **6** Side button 2 / 側鍵 2 ( 繁體中文 ) / 側键 2 ( 简体中文 ) / サイドボタン 2 (JP) / 측면 버튼 2 (KR) / Bouton latéral 2 (FR) / Seitentaste 2 (GR) / Pulsante laterale 2 (IT) /Botão lateral 2 (BP) / Боковая кнопка 2 (RU) / Botón lateral<br>2 (SP) / Zijknop 2 (DU) / Yan düğme 2 (TR) / Бічна кнопка 2 (UA) / Przycisk boczny 2 (PL) / Bočn lateral 2 (RO) / 2. oldalsó gomb (HUG) / Sidknapp 2 (SW) /Sivupainike 2 (FI) / / Y خرد جانبي y (ARB) / bočných tlačidiel 2 (SK)
- <sup>1</sup> USB 2.0 connector / USB 2.0 連接埠 (繁體中文) / USB 2.0 接口 (简体中文) / USB 2.0 コネクター (JP) / USB 2.0 커넥터 (KR) / Connecteur USB 2.0 (FR) / USB 2.0 Anschluss (GR) / Connettore USB 2.0 (IT) / Conector USB<br>2.0 (BP) / Paɜъeм USB 2.0 (RU) / Conector USB 2.0 (SP) / USB 2.0-aansluiting (DU) / USB2.0 bağlayıcı (TR) / Cn USB2.0 (UA) / Złącze USB 2.0 (PL) / Konektor USB 2.0 (CZ) / Conector USB 2.0 (RO) / USB 2.0 csatlakozó (HUG) / USB 2.0-kontakt (SW) / USB 2.0 -liitäntä (FI) / USB 2.0 kontakt (NW) / USB 2.0 موصل (ARB) / Kontakt (SW) / USB 2.0 -liitäntä (FI) / USB 2.0 kontakt (NW) / USB 2.0 موصل 2.0-kontakt (SW) / USB 2.0 -liitäntä (FI) / USB 2.0
- **8** Mouse feet / 滑鼠腳墊(繁體中文)/ 鼠标脚垫(简体中文)/マウスソール (JP) / 마우스 발 (KR) / Patins de souris (FR) / Mausfüße (GR) / Piedini del mouse (IT) / Pés do mouse (BP) / Ножки мыши (RU) / Pies del ratón (SP) /<br>Muisvoetjes (DU) / Fare ayakları (TR) / Підошва миші (UA) / Stopka myszy (PL) / Pata myši (CZ) / Picio / Egér lábak (HUG) / Mus fötter (SW) / Hiiri jalat (FI) / Museføtter (NW) / عجلة الماوس عجلة) Argér lábak (HUG
- Optical sensor / 光學感測器(繁體中文)/ 光電感應器(簡體中文) / 光学センサー (JP) / 광센서 (KR) / Capteur optique (FR) / Optischer Sensor (GR) / Sensore ottico (IT) / Sensor óptico (BP) / Оптический датчик (RU) / Sensor óptico (SP) / Optische sensor (DU) / Optik sensör (TR) / Оптичний сенсор (UA) / Czujnik optyczny (PL) /<br>Optický senzor (CZ) / Senzor optic (RO) / Optikai érzékelő (HUG) / Optisk sensor (SW) / Optinen anturi (FI) sensor (NW) / ضوئي مستشعر) ARB) / Optický snímač (SK)

'<br>ソフトウェアのインスト<br>ウェアのダウンロード<br>一マンス、LED ライト<br>- 'll は ASUS オフィシ・ 各種ボタンの割り当て、パフォーマンス、LED ライトなどの設定は総合設定ソ 行うことができます。Armoury II は ASUS オフィシャルサイト (www.asus.com) からダウンロードして ご利用ください。

# • Windows® 10 / Windows® 7<br>• 하드 디스크 100 MB(옵션 소프트웨어 설치용)<br>• 인터넷 연결(옵션 소프트웨어 다운로드용)<br>• USB 포트<br>**Armoury II 로 사용자 지정하기**<br>더 많은 프로그래밍 버튼, 성능 설정, 조명 효과, 표 **Armoury II 로 사용자 지정하기**

Q14858

- Windows® 10 / Windows® 7<br>• 100 MB freier Festplattenspeicher (für optionale Software-<br>Installation)<br>• Internetverbindung (für optionale Software-Downloads)<br>• USB Anschluss<br>**Weitere Anpassungen mit ROG Armoury II**<br>Für wei • Windows® 10 / Windows® 7
- Installation) Internetverbindung (für optionale Software-Downloads)
- • USB Anschluss

Per una migliore personalizzazione dei tasti, configurazione delle prestazioni ed effetti di illuminazione scaricate e installate Armoury II dal sito www.asus.com.

- • Windows® 7 / Windows® 10 100 MB di spazio libero su hard disk (per installazione
- disk (per installazi<br>download di softv<br>:**e Armoury II**<br>e dei tasti, configu software opzionale) • Connessione ad Internet (per il download di software
- opzionale) • Porta USB

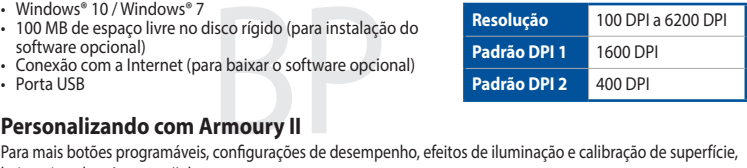

Для программируемых кнопок, настройки производительности, световых эффектов скачайте и установите Armoury II с www.asus.com.

- Windows® 10 / Windows® 7
- 100 MB harde schijfruimte (voor optionele softwareinstallatie)
- • Internetverbinding (voor het downloaden van optionele
- software) • USB-poort

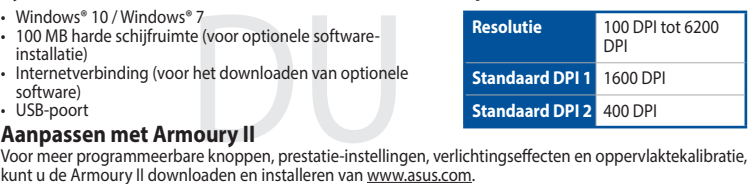

• Windows® 10 / Windows® 7<br>• 100 MB sabit disk alanı (isteğe bağlı yazılımı indirmek için)<br>• USB bağlantı noktası<br>• USB bağlantı noktası<br>**Armoury II uygulamasıyla özelleştirme**<br>• Daha fazla programlanabilir düğme, performa asus.com adresinden Armoury II uygulamasını indirip yükleyin.

Hızlı Başlangıç Kılavuzu (TR) Стисле керівництво для початку експлуатації (UA) Przewodnik szybkiego startu (PL) Rychlý průvodce (CZ) Ghid de pornire rapidă (RO) Gyors üzembe helyezési útmutató (HUG) Snabbstartshandbok (SW) Pikaopas (FI) Hurtigstartveiledning (NW)

)ARB( السريع التشغيل دليل Stručný návod na používanie (SK)

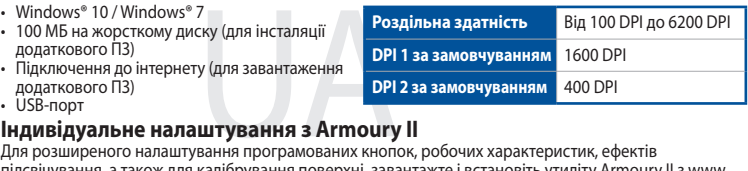

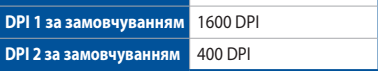

dysku twardym (do insta<br>nnia)<br>pobrania opcjonalnego<br>vień dla programowalnyc<br>vieńać i zainstalować opr W celu uzyskania dalszych ustawień dla programowalnych przycisków, ustawień wydajności, efektów świetlnych<br>i kalibracji powierzchni, należy pobrać i zainstalować oprogramowanie Armoury II dostępne pod adresem <u>www.</u> asus.com.

- Windows® 10 / Windows® 7
- • 100 MB wolnego miejsca na dysku twardym (do instalacji
- opcjonalnego oprogramowania) • Połączenie internetowe (do pobrania opcjonalnego
- 
- oprogramowania) • Port USB

- lisku (pro instalaci volitelné)<br>tažení volitelného softwaru<br>**varem Armoury II**<br>vatelná tlačítka, provádět na:<br>ite software Armoury II z web  $W$ indows® 10 / Windows® 100 MB místa na pevném disku (pro instalaci volitelného
- softwaru) • Připojení k internetu (pro stažení volitelného softwaru) • Port USB

**Standard DPI 1** 1600 DPI **Standard DPI 2** 400 DP

**仕様 解像度** 100 DPI 〜 6200 DPI **DPI1 ( 既定値 DPI2 ( 既定値** 

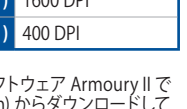

# ® 7 作業系統<br>E間(用於安裝選配軟<br>配軟體)<br><mark>豊客製化化您的滑鼠</mark><br>設定、燈效等更多功能 使用 Armoury II 軟體客製化您的滑鼠

欲使用可編程按鍵、效能設定、燈效等更多功能,請造訪華碩官網 https://www.asus.com/tw 下載並安裝 Armoury II 驅動程式。

#### **Customizing with Armoury II**

#### **System requirements**

• Windows® 10 / Windows® 7<br>• 100 MB of hard disk space (for optional software installation)<br>• Internet connection (for downloading optional software)<br>• USB port<br>**Customizing with Armoury II**<br>For more programmable buttons,  $W$ indows® 10 / Windows® 7 Internet connection (for downloading optional software) • USB port

**Specifications**

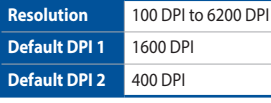

解析度 100 DPI 至 6200 DP

**預設 DPI 1 1600 DP 預設 DPI 2 400 DPI** 

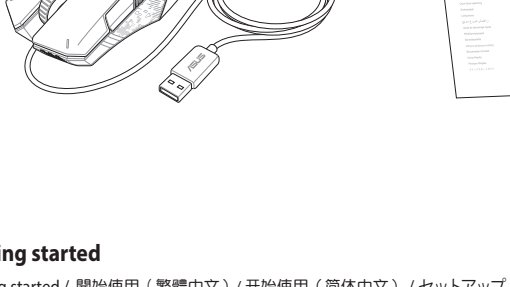

## **設定のカスタマイズ**

#### **システム要件**

- Windows® 10 / Windows® 7
- • 100 MB のディスクの空き容量 ( ソフトウェアのインストール ) • インターネット接続 ( ソフトウェアのダウンロード )
- USB ポートを搭載した PC

더 많은 프로그래밍 버튼 , 성능 설정 , 조명 효과 , 표면 보정은 www.asus.com 에서 Armoury II 를 다운로드 받아 설치하십시오 .

## **시스템 요구사항**

- 
- 
- ITSB  $\stackrel{\leftarrow}{\pi}$ E

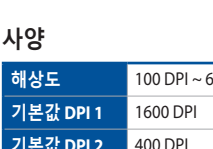

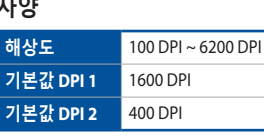

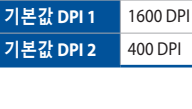

## **Application Armoury II**

Pour profiter de boutons programmables, de paramètres de performance et d'effets lumineux supplémentaires, téléchargez et installez le logiciel Armoury II à partir du site officiel d'ASUS : www.asus. com.

#### **Configuration requise**

- • Windows® 10 / Windows® 7
- Windows® 10 / Windows® 7<br>• Espace disque dur de 100 Mo (pour l'installation de logiciels<br>• Connexion internet (pour le téléchargement de logiciels<br>• potionnels)<br>• Port USB<br>• Port USB<br>• Port USB<br>• Port USB optionnels) • Connexion internet (pour le téléchargement de logiciels
- optionnels) • Port USB

#### **Caractéristiques Résolution** 100 DPI à 6200

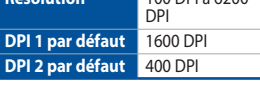

## **Weitere Anpassungen mit ROG Armoury II**

Für weitere programmierbare Tasten, Leistungseinstellungen und Lichteffekte laden Sie Armoury II unter www.asus.com herunter und installieren es.

#### **Systemvoraussetzungen**

## **Personalizzazione tramite Armoury II**

#### **Requisiti di sistema**

**Specifiche**

**DPI 1 standard** 1600 DP **DPI 2 standard** 400 DPI

**Risoluzione** Da 100 DPI a 6200 DPI

#### **Personalizando com Armoury II**

baixe e instale o Armoury II de www.asus.com.

#### **Requerimentos de sistema**

- • Windows® 10 / Windows® 7
- 100 MB de espaço livre no disco rígido (para instalação do software opcional) • Conexão com a Internet (para baixar o software opcional)
- • Porta USB

# **Especificações**

#### **Настройка с помощью Armoury II**

#### **Системные требования**

- • Windows 10 / Windows 7
- 
- Windows 10 / Windows 7<br>• 100 Мб места на жестком диске (для установки<br>пололнительного программного обеспечения)<br>• Подключение к сети Интернет (для загрузки<br>дополнительного программного обеспечения)<br>• Разъем USB<br>**Настрой** Подключение к сети Интернет (для загрузки дополнительного программного обеспечения)
- • Разъем USB

**Спецификация**

**Разрешение** 100 DPI до 6200 DPI

1600 DP

**DPI 1 по умолчанию**

**DPI 2 по умолчанию** 400 DPI

#### **Personalización con Armoury II**

Para disponer de más botones programables, configuraciones de rendimiento, efectos luminosos y calibración de la superficie, descargue e instale Armoury II desde www.asus.com.

#### **Requisitos del sistema**

- Windows® 10 / Windows® 7
- software opcional)
- Windows® 10 / Windows® 7<br>• 100 MB de espacio en disco duro (para instalación del<br>• software opcional)<br>• Conexión a Internet (para descargar el software opcio<br>• Puerto USB<br>**Personalización con Armoury II**<br>Para disponer de Conexión a Internet (para descargar el software opcional) Puerto USB

#### **Especificaciones**

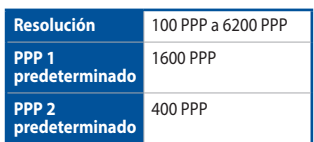

#### **Aanpassen met Armoury II**

#### **Systeemvereisten**

**Specificaties**

#### **Armoury II uygulamasıyla özelleştirme**

#### **Sistem gereksinimleri**

- • Windows® 10 / Windows® 7
- 100 MB sabit disk alanı (isteğe bağlı yazılım yüklemesi için)
- • Internet bağlantısı (isteğe bağlı yazılımı indirmek için) • USB bağlantı noktası
- 

**Teknik özellikler**

**Çözünürlük** 100 DPI ila 6200 DPI **Varsayılan DPI 1** 1600 DPI **Varsayılan DPI 2** 400 DPI

#### **Індивідуальне налаштування з Armoury II**

підсвічування, а також для калібрування поверхні, завантажте і встановіть утиліту Armoury II з www. asus.com.

#### **Системні вимоги**

- • Windows® 10 / Windows® 7
- • 100 MБ на жорсткому диску (для інсталяції додаткового ПЗ)
- • Підключення до інтернету (для завантаження додаткового ПЗ) • USB-порт

**Технічні характеристики**

## **Dostosowanie oprogramowania Armoury II**

#### **Wymagania systemowe**

**Specyfikacje**

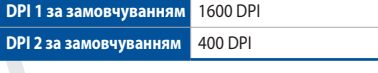

**Rozdzielczość** 100 DPI do 6200 DPI

Chcete-li získat další programovatelná tlačítka, provádět nastavení výkonu, používat světelné efekty a kalibrovat<br>povrch, stáhněte si a nainstalujte software Armoury II z webu <u>www.asus.com</u>.

**Domyślne DPI 1** 1600 DPI **Domyślne DPI 2** 400 DPI

#### **Přizpůsobení se softwarem Armoury II**

## **Systémové požadavky**

# **Technické údaje**

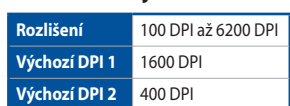

**Spezifikationen**

- **Auflösung** 100 DPI bis 6200 DPI
	-

# 系統需求

- • Windows® 10 / Windows® 7 作業系統
- • 至少 100MB 可用硬碟空間(用於安裝選配軟體) • 網路連線(用於下載選配軟體)
- • USB 連接埠
- 

規格

系統需求

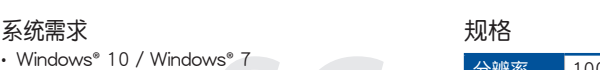

- 默认 DPI 1 1600 DP 默认 DPI 2 400 DPI
- vs<sup>®</sup> 7<br>空间(用来安装选配软<br><sub>齿配软件 )</sub><br>牛自定义 您的鼠标<br><sub>设置丶</sub>灯效等更多功能 使用 Armoury II 软件自定义您的鼠标

互联网连接(用来下载选配软件)

。。。。<br>欲使用可编程按键、性能设置、灯效等更多功能,请访问华硕官网 https://www.asus.com. cn 下载并安装 Armoury II 驱动程序。

• 至少 100MB 可用硬盤空間(用來安裝選配軟件) 分辨率 100 DPI 至 6200 DPI

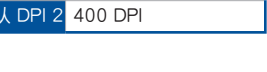

• USB 接口

# **Notices**

#### **Limitation of Liability**

Circumstances may arise where because of a default on ASUS' part or other liability, you are entitled to recover damages from ASUS. In each such instance, regardless of the basis on which you are entitled to claim damages from ASUS, ASUS is liable for no more than damages for bodily injury (including death) and damage to real property and tangible personal property; or any other actual and direct damages resulted from omission or failure of performing legal duties under this Warranty Statement, up to the listed contract price of each product.

ASUS will only be responsible for or indemnify you for loss, damages or claims based in contract, tort or infringement under this Warranty Statement.

This limit also applies to ASUS' suppliers and its reseller. It is the maximum for which ASUS, its suppliers, and your reseller are collectively responsible.

ASUS recycling and takeback programs come from our commitment to the highest standards for protecting our environment. We believe in providing solutions for you to be able to responsibly recycle our products, batteries, other components as well as the packaging materials. Please go to http://csr.asus.com/english/ Takeback.htm for detailed recycling information in different regions.

UNDER NO CIRCUMSTANCES IS ASUS LIABLE FOR ANY OF THE FOLLOWING: (1) THIRD-PARTY CLAIMS AGAINST YOU FOR DAMAGES; (2) LOSS OF, OR DAMAGE TO, YOUR RECORDS OR DATA; OR (3) SPECIAL, INCIDENTAL, OR INDIRECT DAMAGES OR FOR ANY ECONOMIC CONSEQUENTIAL DAMAGES (INCLUDING LOST PROFITS OR SAVINGS), EVEN IF ASUS, ITS SUPPLIERS OR YOUR RESELLER IS INFORMED OF THEIR POSSIBILITY.

#### **CE Mark Warning**

CE

#### **REACH**

Complying with the REACH (Registration, Evaluation, Authorisation, and Restriction of Chemicals) regulatory framework, we published the chemical substances in our products at ASUS REACH website at http://csr.asus.com/english/REACH.htm.

#### **Proper disposal**

Lietuvių "ASUSTeK Computer Inc." šiuo tvirtina, kad šis įrenginys atitinka pagrindinius reikalavimus ir kitas svarbias susijusių direktyvų nuostatas. Visą ES atitikties deklaracijos tekstą galima rasti:

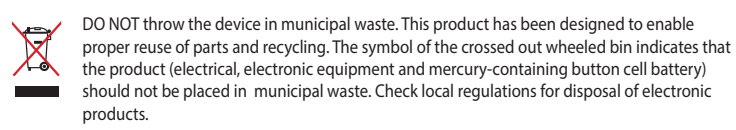

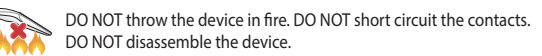

#### **ASUS Recycling/Takeback Services**

**Română** ASUSTeK Computer Inc. declară că acest dispozitiv se conformează cerintelor esențiale și altor prevederi relevante ale directivelor conexe. Textul complet al declaratiei de conformitate a Uniunii Europene se găseşte la: www.asus.com/support

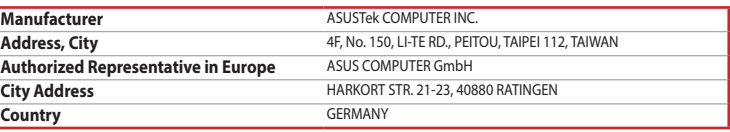

**Magyar** Az ASUSTeK Computer Inc. ezennel kijelenti, hogy ez az eszköz megfelel a kapcsolódó Irányelvek lényeges követelményeinek és egyéb vonatkozó rendelkezéseinek. Az EU megfelelőségi nyilatkozat teljes szövege innen letölthető: www.asus.com/support

**Latviski** ASUSTeK Computer Inc. ar šo paziņo, ka šī ierīce atbilst saistīto Direktīvu būtiskajām prasībām un citiem citiem saistošajiem nosacījumiem. Pilns ES atbilstības paziņojuma teksts pieejams šeit: www.asus.com/support

www.asus.com/support **Norsk** ASUSTeK Computer Inc. erklærer herved at denne enheten er i samsvar med hovedsaklige krav og

andre relevante forskrifter i relaterte direktiver. Fullstendig tekst for EU-samsvarserklæringen finnes på: www.asus.com/support

**Polski** Firma ASUSTeK Computer Inc. niniejszym oświadcza, że urządzenie to jest zgodne z zasadniczymi wymogami i innymi właściwymi postanowieniami powiązanych dyrektyw. Pełny tekst deklaracji zgodności UE jest dostępny pod adresem: www.asus.com/support

**Português** A ASUSTeK Computer Inc. declara que este dispositivo está em conformidade com os requisitos essenciais e outras disposições relevantes das Diretivas relacionadas. Texto integral da declaração da UE disponível em: www.asus.com/support

**Srpski** ASUSTeK Computer Inc. ovim izjavljuje da je ovaj uređaj u saglasnosti sa osnovnim zahtevima i drugim relevantnim odredbama povezanih Direktiva. Pun tekst EU deklaracije o usaglašenosti je dostupan da adresi: www.asus.com/support

**Slovensky** Spoločnosť ASUSTeK Computer Inc. týmto vyhlasuje, že toto zariadenie vyhovuje základným požiadavkám a ostatým príslušným ustanoveniam príslušných smerníc. Celý text vyhlásenia o zhode pre štáty EÚ je dostupný na adrese: www.asus.com/support

<sub>カイニ」。</sub><br>低功率射頻電機之使用不得影響飛航安全及干擾合法通信; 經發現有干擾現象時,應立即停用,並改善至無干擾時方 得繼續使用。前項合法通信,指依電信法規定作業之無線電通信。

> **Slovenščina** ASUSTeK Computer Inc. izjavlja, da je ta naprava skladna z bistvenimi zahtevami in drugimi ustreznimi določbami povezanih direktiv. Celotno besedilo EU-izjave o skladnosti je na voljo na spletnem mestu: www.asus.com/support

**Español** Por la presente, ASUSTeK Computer Inc. declara que este dispositivo cumple los requisitos básicos y otras disposiciones pertinentes de las directivas relacionadas. El texto completo de la declaración de la UE de conformidad está disponible en: www.asus.com/support

**Svenska** ASUSTeK Computer Inc. förklarar härmed att denna enhet överensstämmer med de grundläggande kraven och andra relevanta föreskrifter i relaterade direktiv. Fulltext av EU-försäkran om överensstämmelse finns på: www.asus.com/support

**CAUTION!** The use of shielded cables for connection of the monitor to the graphics card is required to assure compliance with FCC regulations. Changes or modifications to this unit not expressly approved by the party compliance with FCC regulations. Changes or modifications to this unit not expressly approved by the party<br>The poonsible for compliance could void the user's authority to operate this equipment.

> **Українська** ASUSTeK Computer Inc. заявляє, що цей пристрій відповідає основним вимогам та іншим відповідним положенням відповідних Директив. Повний текст декларації відповідності стандартам ЄС доступний на: www.asus.com/support

**Türkçe** AsusTek Computer Inc., bu aygıtın temel gereksinimlerle ve ilişkili Yönergelerin diğer ilgili koşullarıyla uyumlu olduğunu beyan eder. AB uygunluk bildiriminin tam metni şu adreste bulunabilir: www.asus.com/support

○:表示該有害物質在該部件所有均質材料中的含量均在 GB/T 26572 規定的限量要求以下。 ·表示该有害物质至少在该部件的某一均质材料中的含量超出 GB/T 26572 规定的限量要求,然该部件仍符合欧盟指令 2011/65/EU 的规范, **Bosanski** ASUSTeK Computer Inc. ovim izjavljuje da je ovaj uređaj usklađen sa bitnim zahtjevima i ostalim odgovarajućim odredbama vezanih direktiva. Cijeli tekst EU izjave o usklađenosti dostupan je na: www.asus.com/support

**English** ASUSTeK Computer Inc. hereby declares that this device is in compliance with the essential requirements and other relevant provisions of related Directives. Full text of EU declaration of conformity is available at: www.asus.com/support

**Français** AsusTek Computer Inc. déclare par la présente que cet appareil est conforme aux critères essentiels et autres clauses pertinentes des directives concernées. La déclaration de conformité de l'UE peut être téléchargée à partir du site Internet suivant : www.asus.com/support

**Deutsch** ASUSTeK Computer Inc. erklärt hiermit, dass dieses Gerät mit den wesentlichen Anforderungen und anderen relevanten Bestimmungen der zugehörigen Richtlinien übereinstimmt. Der gesamte Text der EU-Konformitätserklärung ist verfügbar unter: www.asus.com/support

> Support fax: +1-812-284-0883 Telephone: +1-812-282-2787 Online support: https://www.asus.com/support/Product/ContactUs/Services/questionform/?lang=en-us

**Italiano** ASUSTeK Computer Inc. con la presente dichiara che questo dispositivo è conforme ai requisiti essenziali e alle altre disposizioni pertinenti con le direttive correlate. Il testo completo della dichiarazione di conformità UE è disponibile all'indirizzo: www.asus.com/support

**Русский** Компания ASUS заявляет, что это устройство соответствует основным требованиям и другим соответствующим условиям соответствующих директив. Подробную информацию, пожалуйста, смотрите на www.asus.com/support

- indows®7<br>
merevlemezen (az opcionális szoftver<br>
(az opcionális szoftver letöltéséhez)<br> **A Armoury II használatával**<br> **Hok, a teljesítménnyel kapcsolatos<br>
fektusok és a felületkalibrálás** • 100 MB terület a merevlemezen (az opcionális szoftver telepítéséhez) • Internetkapcsolat (az opcionális szoftver letöltéséhez)
- **HUG** • USB-csatlakozó
- **Testreszabás a Armoury II használatával** Ahhoz, hogy a gombok, a teljesítménnyel kapcsolatos

**Български** С настоящото ASUSTeK Computer Inc. декларира, че това устройство е в съответствие със съществените изисквания и другите приложими постановления на свързаните директиви. Пълният текст на декларацията за съответствие на ЕС е достъпна на адрес: www.asus.com/support

För fler programmerbara tangenter, inställningar, ljuseffekter och ytkalibrering och installation av Armoury II från www.asus.com. • Windows® 10 / Windows® 7<br>• 100 MB hårddiskutrymme (för installation av tillvalsprogram)<br>• Internetanslutning (för hämtning av tillvalsprogram)<br>• USB-port<br>**Anpassa med Armoury II**<br>Il från wavarasus com

> **Hrvatski** ASUSTeK Computer Inc. ovim izjavljuje da je ovaj uređaj sukladan s bitnim zahtjevima i ostalim odgovarajućim odredbama vezanih direktiva. Cijeli tekst EU izjave o sukladnosti dostupan je na: www.asus.com/support

- Windows® 10 / Windows® 7
- • Internetanslutning (för hämtning av tillvalsprogram) • USB-port

#### **Čeština** Společnost ASUSTeK Computer Inc. tímto prohlašuje, že toto zařízení splňuje základní požadavky a další příslušná ustanovení souvisejících směrnic. Plné znění prohlášení o shodě EU je k dispozici na adrese: www.asus.com/support

- $Mindowc<sup>®</sup> 10/Mindowc<sup>®</sup> 7$
- • 100 Mt kiintolevytilaa (valinnaisen ohjelmiston asentamista
- varten) • Internet-yhteys (valinnaisen ohjelmiston lataamista varten) • USB-portti

#### **Mukauttaminen Armoury II-arsenaalilla**

**Resoluutio** 100 - 6200 DPI **Oletus DPI 1** 1600 DPI **Oletus DPI 2** 400 DPI

> **Dansk** ASUSTeK Computer Inc. erklærer hermed, at denne enhed er i overensstemmelse med hovedkravene og andre relevante bestemmelser i de relaterede direktiver. Hele EUoverensstemmelseserklæringen kan findes på: www.asus.com/support

Last ned over the virtuous and the valgfriler are valid to the **Opplosning**<br>
100 MB ledig plass på harddisken (for å installere valgfri<br>
100 MB ledig plass på harddisken ed valgfri programvare)<br>
11 1600 ppt.<br>
11 1600 ppt.<br> lyseffekter og overflatekalibrering.

- Windows® 10 / Windows® 7<br>• 100 MB ledig plass på harddisken (for å installere valgfri
- programvare
- • Internettoppkobling (for å laste ned valgfri programvare) • USB port

**Nederlands** ASUSTeK Computer Inc. verklaart hierbij dat dit apparaat voldoet aan de essentiële vereisten en andere relevante bepalingen van de verwante richtlijnen. De volledige tekst van de EU-verklaring van

conformiteit is beschikbaar op: www.asus.com/support

**Eesti** Käesolevaga kinnitab ASUSTeK Computer Inc, et see seade vastab asjakohaste direktiivide oluliste nõuetele ja teistele asjassepuutuvatele sätetele. EL vastavusdeklaratsiooni täielik tekst on saadaval

järgmisel aadressil: www.asus.com/support

**Suomi** ASUSTeK Computer Inc. ilmoittaa täten, että tämä laite on asiaankuuluvien direktiivien olennaisten vaatimusten ja muiden tätä koskevien säädösten mukainen. EU-yhdenmukaisuusilmoituksen koko teksti

on luettavissa osoitteessa: www.asus.com/support

**Ελληνικά** Με το παρόν, η AsusTek Computer Inc. δηλώνει ότι αυτή η συσκευή συμμορφώνεται με τις θεμελιώδεις απαιτήσεις και άλλες σχετικές διατάξεις των Οδηγιών της ΕΕ. Το πλήρες κείμενο της δήλωσης

συμβατότητας είναι διαθέσιμο στη διεύθυνση: www.asus.com/support

#### **BSMI**

低功率電波輻射性電機管理辦法

第十二條 。。<br>型式認証合格之低功率射頻電機,非經許可,公司、商號或使用者均不得擅自變更頻率、加大功率或變更原設計之特 性及功能。

第十四條

低功率射頻電機須忍受合法通信或工業、科學及醫療用電波輻射性電機設備之干擾。

#### **VCCI: Japan Compliance Statement**

#### **VCCI Class B Statement**

VCCI 準拠クラス B 機器 (日本)

この装置は、クラス B 情報技術装置です。この装置は、家庭環境で使用することを目的としていますが、この 装置がラジオやテレビジョン受信機に近接して使用されると、受信障害を引き起こすことがあります。 取扱説明書に従って正しい取り扱いをして下さい。

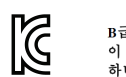

B급 기기 (가정용 방송통신기자재) B』 기기 (Pra을 s동ㅎ~2기~~~~)<br>이 기기는 가정용(B급) 전자파적합기기로서 주로 가정에서 사용하는 것을 목적으로<br>하며,모든 지역에서 사용할 수 있습니다.

#### **Federal Communications Commission Statement**

This device complies with Part 15 of the FCC Rules. Operation is subject to the following two conditions: • This device may not cause harmful interference.

• This device must accept any interference received including interference that may cause undesired operation.

This equipment has been tested and found to comply with the limits for a Class B digital device, pursuant to Part 15 of the FCC Rules. These limits are designed to provide reasonable protection against harmful interference in a residential installation. This equipment generates, uses and can radiate radio frequency energy and, if not installed and used in accordance with manufacturer's instructions, may cause harmful interference to radio communications. However, there is no guarantee that interference will not occur in a particular installation. If this equipment does cause harmful interference to radio or television reception, which can be determined by turning the equipment off and on, the user is encouraged to try to correct the interference by one or more of the following measures:

- • Reorient or relocate the receiving antenna.
- • Increase the separation between the equipment and receiver.
- • Connect the equipment to an outlet on a circuit different from that to which the receiver is connected. • Consult the dealer or an experienced radio/TV technician for help.

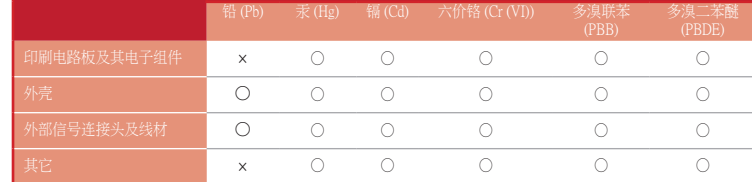

#### 本表格依據 SJ/T 11364 的規定編制。

備註:此產品所標示之環保使用期限,係指在一般正常使用狀況下。

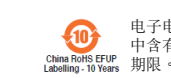

有害物 电子电气产品有害物质限制使用标识:图中之数字为产品之环保使用期限。仅指电子电气产品 - 1999年前,1999年的《新社会》,第1999年前,1999年前後,第1999年前,第1999年前,第1999年前,第1999年前,第1999年前,第19

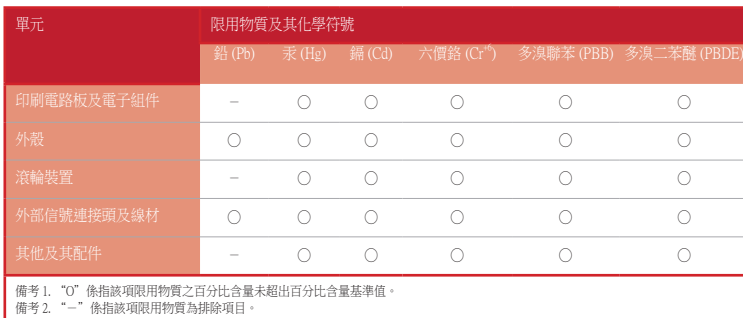

#### 「產品之限用物質含有情況」之相關資訊,請參考下表:

## **Déclaration de conformité de Innovation, Sciences et Développement économique Canada (ISED)**

Le présent appareil est conforme aux CNR d'Innovation, Sciences et Développement économique Canada applicables aux appareils radio exempts de licence. L'exploitation est autorisée aux deux conditions suivantes : (1) l'appareil ne doit pas produire de brouillage, et (2) l'utilisateur de l'appareil doit accepter tout brouillage radioélectrique subi, même si le brouillage est susceptible d'en compromettre le fonctionnement. CAN ICES-3(B)/NMB-3(B)

#### **Authorized Representative in Russia**

Имя и адрес представителя на территории ТС: ООО «Дофин», 140573, РФ, Московская область,

Озерский район, с. Бояркино,

Телефон/факс: +7 495 223 6008

Электронный адрес: local.declarant@gmail.com

Данное устройство соответствует требованиям Технического регламента Таможенного Союза ТР ТС 020/2011 Электромагнитная совместимость технических средств утв. решением КТС от 09.12.2011г. №879

#### **ASUS contact information**

#### **ASUSTeK COMPUTER INC.**

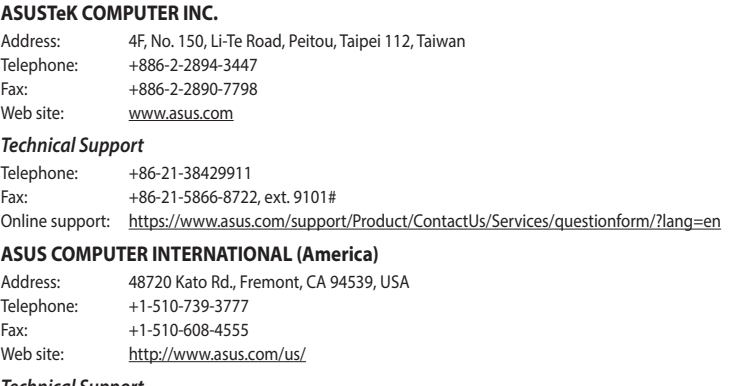

#### *Technical Support*

#### **ASUS COMPUTER GmbH (Germany and Austria)**

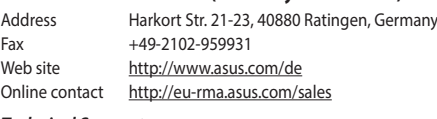

#### *Technical Support*

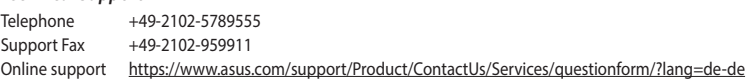

#### **Compliance Statement of Innovation, Science and Economic Development Canada (ISED)**

This device complies with Innovation, Science and Economic Development Canada licence exempt RSS standard(s). Operation is subject to the following two conditions: (1) this device may not cause interference, and (2) this device must accept any interference, including interference that may cause undesired operation of the device. CAN ICES-3(B)/NMB-3(B)

#### **Ukraine Certification Logo**

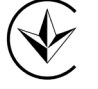

R-REM-MSQ-P304

#### **Personalizarea cu Armoury II**

• Windows® 10 / Windows® 7<br>
• 100 MB de spațiu liber pe hard disk (pentru instalarea de<br>
• Conexiune la internet (pentru descărcarea de software<br>
• Conexiune la internet (pentru descărcarea de software<br>
• Personalizarea cu

**Műszaki jellemzők**

**Felbontás** 100 DPI - 6200 DPI **Alapértelmezett érték: DPI 1** 1600 DPI **Alapértelmezett érték: DPI 2** 400 DPI

beállítások, a fényeffektusok és a felületkalibrálás programozhatóbb legyen, töltse le és telepítse a Armoury II

alkalmazást a www.asus.com webhelyről.

#### **Rendszerkövetelmények**

## • Windows® 10 / Windows® 7

**Specificații**

**Rezoluție** Între 100 și 6200 DP **DPI 1 implicit** 1600 DPI **DPI 2 implicit** 400 DPI

# **Anpassa med Armoury II**

#### **Systemkrav**

**Specifikationer**

**Upplösning** 100 DPI till 6200 DPI **Standard-DPI 1** 1600 DPI **Standard-DPI 2** 400 DPI

Saadaksesi lisää ohjelmoitavia painikkeita, suorituskykyasetuksia, valaistustehosteita ja pintakalibrointeja, lataa ja asenna Armoury II-arsenaali osoitteesta www.asus.com.

#### **Järjestelmävaatimukset**

**Tekniset tiedot**

#### **Tilpasse med Armoury II**

#### **Systemkrav**

**Spesifikasjoner**

**Oppløsning** 100 til 6200 ppt. **Standard ppt. 1** 1600 ppt. **Standard ppt. 2** 400 ppt.

#### **Používateľská príručka**

- • Windows® 10 / Windows® 7 • 100 MB voľného miesta na pevnom disku (na inštaláciu voliteľného softvéru)
- Internetové pripojenie (na stiahnutie voliteľného softvéru) • Port USB

**Prispôsobenie s aplikáciou Armoury II**<br> **Prispôsobenie s aplikáciou Armoury II**<br>
Prispôsobenie s aplikáciou Armoury II<br>
Prispôsobenie s aplikáciou Armoury II<br>
Prispôsobenie s aplikáciou Armoury II<br>
Prispôsobenie s aplikác nainštalujte Armoury II zo stránky www.asus.com.

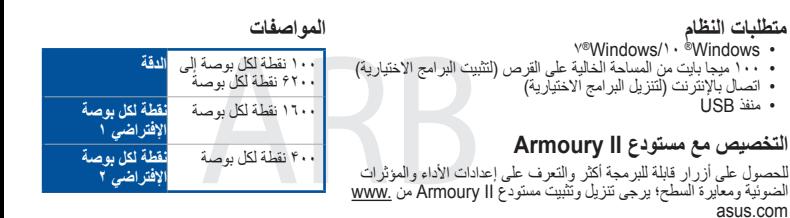

**Špecifikácie**

**Rozlíšenie** 100 až 6200 DPI **Štandardne DPI 1** 1600 DPI **Štandardne DPI 2** 400 DPI

#### **Cerinţe de sistem**

#### Windows<sup>®</sup> 10 / Windows® 100 MB de spațiu liber pe hard disk (pentru instalarea de

- software optional • Conexiune la internet (pentru descărcarea de software
- optional) • Port USB

#### **EAC Certification Logo**

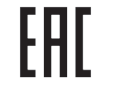